# **Long-term test VU+ Ultimo 4K and functions that you liked**

I have introduced to readers of this site satellite receiver VU+ Ultimo 4K in a review in December 2016. Since then, much has passed and many things have changed. **VU+ Ultimo 4K** is still the best and best equipped satellite receiver you can buy on our market. The price of the receiver, which has fallen several times since its launch to the market, also corresponds to this.

The receiver is dedicated for the most demanding customers. However, a producer of VU+ has a number of satellite receivers in its fleet and he also thinks of price-sensitive customers who do not need such equipped receivers, but these receivers are still very decent. A typical example is a very popular model VU+ Zero 4K.

Thanks to the producer of receivers VU+ the brand's receivers are provided with continuous software support. New features are coming in, bug fixes are fixed. There are many alternative images from different teams for VU + receivers there, let's name at least popular Open ATV or

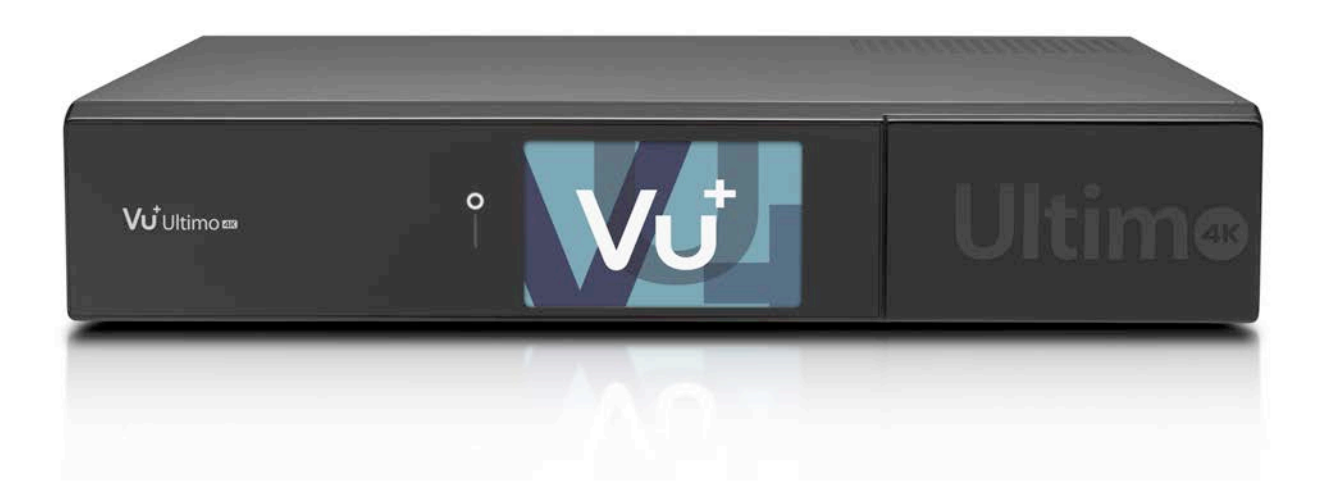

Open PLi. However, there is a spacial image dedicated only for VU+ receivers from the VTI team. I personally consider the image VTI to be the best thing available for VU+ receivers and I also use this image in my VU+ receiver. In the other images, some things are not available or are not working as well as in the VTI.

I will give at least one particular example. In one update of VTI a new feature has been released, which support the reception of encrypted programs using a decoding module with extremely high transfer rate - symbol rate (SR). An example of this is the broadcasting of Russian pay television MTS on the ABS-2A satellite at 75 ° East where SR 45 Msym / s is used at FEC 2/3 in the DVB-S2 standard and 8PSK modulation.

Because I have in disposal the decoding module Irdeto MTS, so it's no problem for me to verify if the decoded picture is OK. I see only "an army of green squares" instead of the picture on most Linux receivers. It is given either by unadulterated drivers for this case of high SR or even by the HW limit of the receiver itself.

The picture is very nice with the VTI image and enabled by this feature. If you will use other images ex. Open ATV or Open PLi so the result is only a black screen after turning on this function.

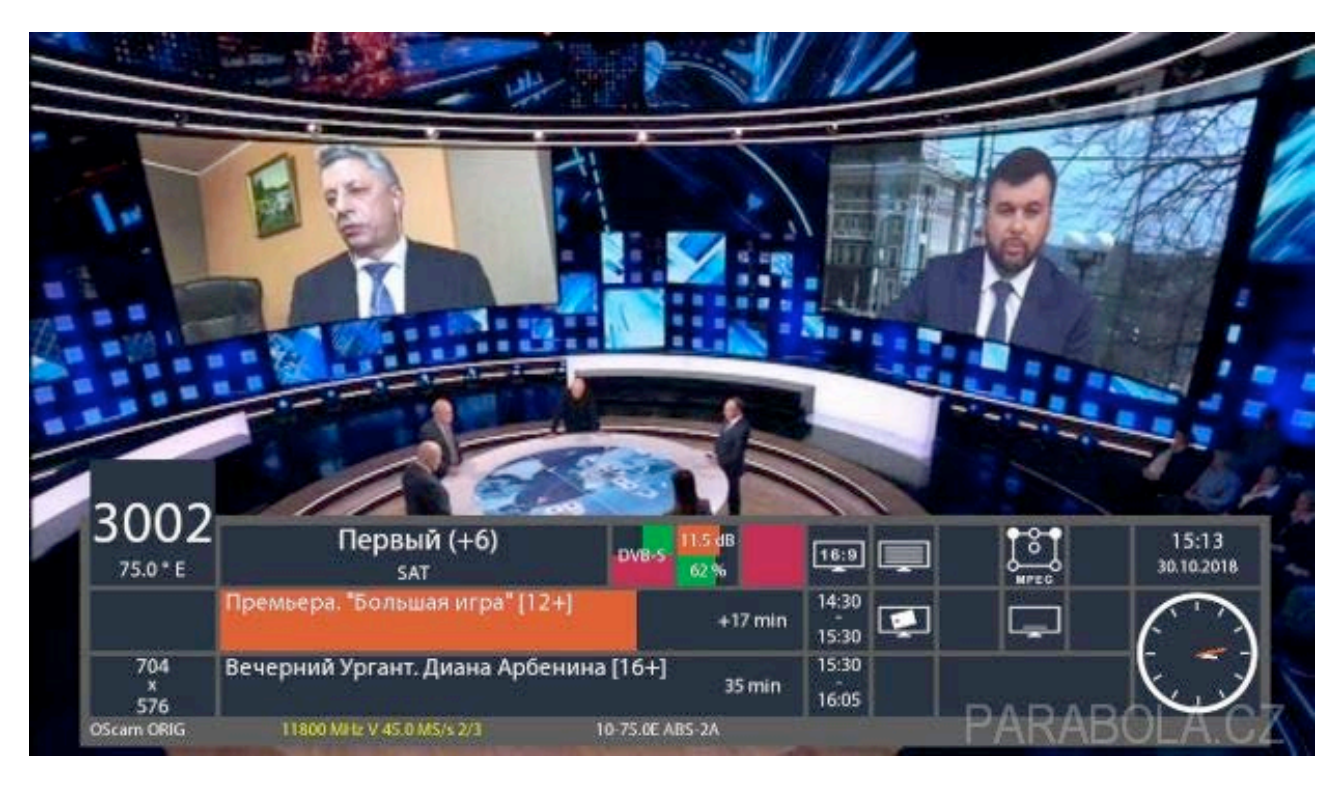

Neither function HbbTV works in Open PLi.

Let's see some interesting features in last VTI image 13.0.12 in the satellite receiver VU+ Ultimo 4K. Perhaps just for repetition a brief description of the technical characteristics of the leading model VU+ Ultimo 4K:

- quad-core ARM processor Broadcom with value 20000 DMIPS
- luxury large color 4" LCD TFT display
- Flash (eMMC) 4GB
- RAM 3 GB (DDR3)
- Dual Transcoding
- possibility of built-in HDD 2,5" or 3,5"
- reader 2x UNI
- interface 2x CI/CI+
- Ethernet 1 Gbit/s
- WI-FI adapter 300 Mbit / s working on the frequency 2.4 or 5 GHz
- Bluetooth 4
- 2 x dual FBC satellite tuner DVB-S2X
- 1x dual hybrid tuner DVB-T2/C
- HDMI input
- 2x USB 3.0, 1x USB 2.0
- S/PDIF optical audio output
- analogous audio output
- HDMI 2.0 output

#### **QUAD PIP function**

With QUAD PIP you can display four live programs on the TV screen and easily switch between them. You can even create several groups where you choose your four programs and then you can rename this group according your discretion. Programs can be from any transponder if you have installed at least Dual FBC satellite DVB-S2X tuner in your VU+, which is the standard equipment of the receiver.

Of course it is also possible to combine DVB-T / T2 terrestrial digital broadcast programs if you have this tuner in your receiver. You can enlarge any of the four programs in full screen. This feature is a standard part of the VTI image and it is available via long hold of the blue button on the remote control.

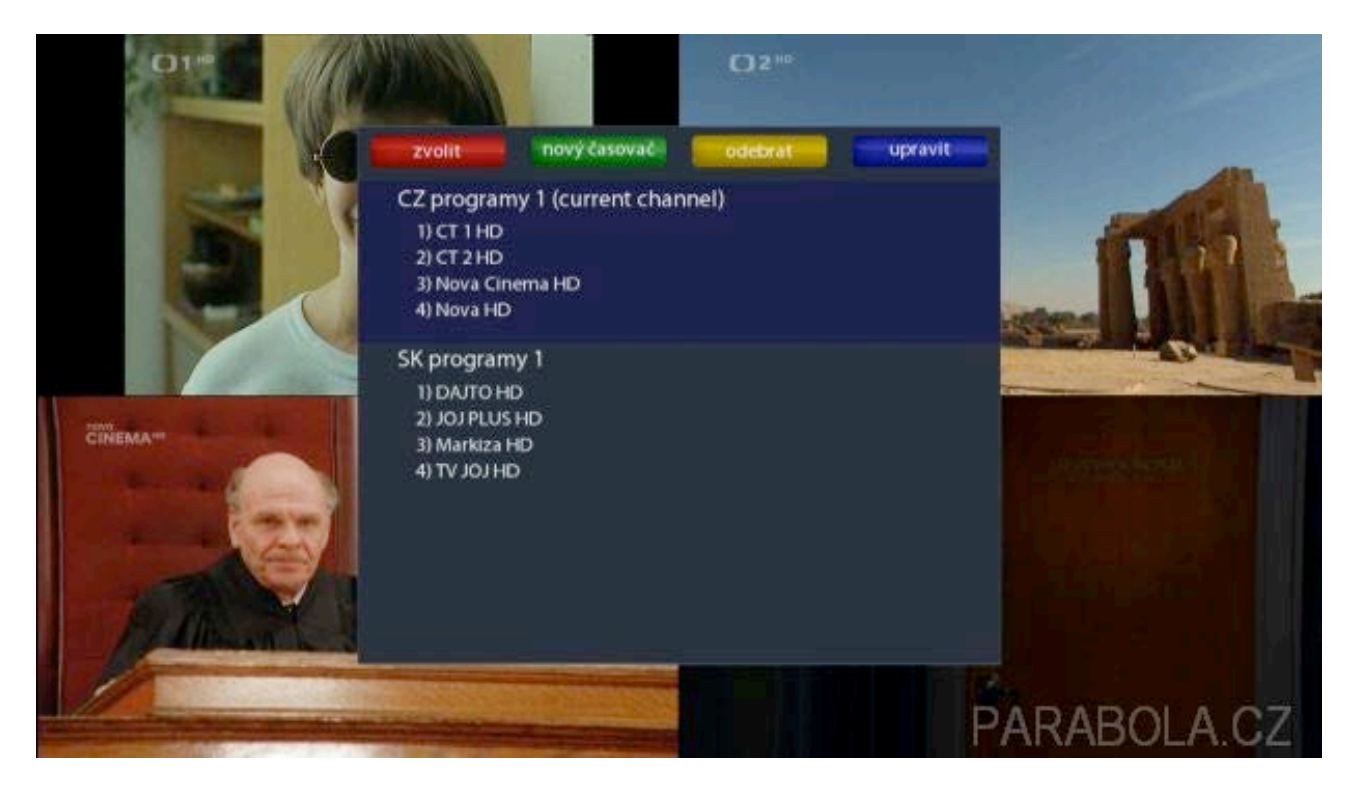

#### **FCC function**

FCC function - Fast Channel Change is the brand's privilege of the VU+ with image VTI. Once you activate this feature (over long hold of the blue button on RC), the receiver will automatically use all tuner demodulators, which it its at his disposal. In practice, that means if you have one dual FBC satellite DVB-S2X tuner so you have 8 demodulators available, so the receiver is able to receive programs from 8 different transponders frequencies) at the same time.

You have in disposal 16 demodulators when installing two dual FBC satellite DVB-S2X tuners. What does this mean for this feature in practise? Simply, extremely fast program switching, even between different transponders.

It all depends on the physical input of the dual FBC tuner inputs. Even in the simplest variant, therefore occupying only A input of one satellite FBC tuner and tuner B is connected only via the virtual loop in the receiver menu, you have in disposal 8 demodulators with a limitation on one polarization, the frequency band and the position of the diseqc switch.

Therefore switching to programs broadcast in one polarization will accelerate as for example satellite TV Skylink broadcasts in one frequency band and both polarizations.

Attention, it is necessary to switch off this feature if the image does not appear due to the use of Oscam softcam. The feature was created primarily for FTA programs, however I did not notice a problem with last VTI image even on coded programs.

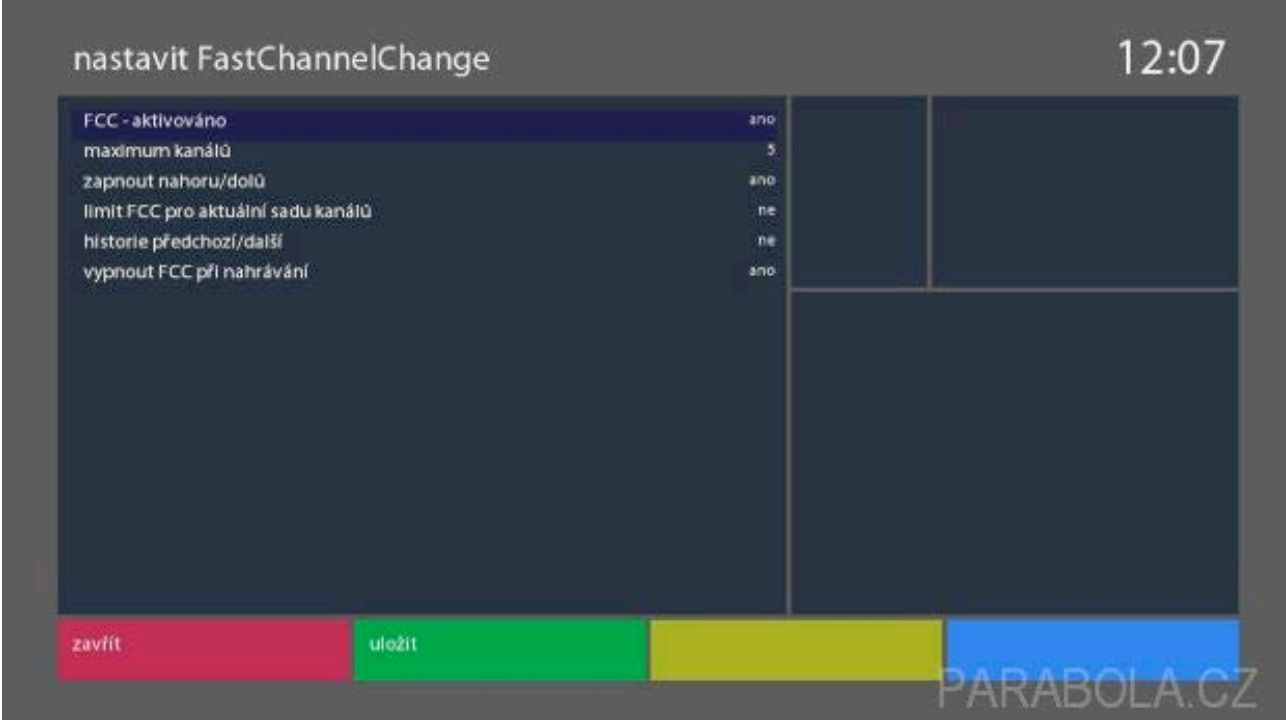

#### **Usage of NAS**

The receiver has practically unlimited recording capabilities, you can record it on a hard drive that you will install in the receiver (or you already purchase it with a built-in hard drive). Another option is to upload to NAS (network-attached storage).

The receiver allows you to record unbelievable 23 channels (the mix of programs in SD, HD and UHDA). A big advantage is number of tuners in the receiver so you can record programs from different transponders or terrestrial multiplexes. In my case, the receiver fully equipped with tuners, I had 18 tuners available! Physical tuners were two dual satellite and one dual hybrid, then the resulting large number of tuners was made by virtual tuners via FBC technology.

You will not record so many programs in practice. For ex. you just need one dual satellite FBC tuner for simultaneous recording from any transponder of the Skylink satellite operator, you will be limited to "only" 8 transponders.

Traditional limitations are for coded programs, where this receiver is able to record maximally 7 coded channels 7 at the same time. Of course, the receiver records in a decoded shape because the internal reader is shared by the receiver.

Of course, you can connect to NAS (or to a PC or other receiver with a built-in HDD) and play a variety of multimedia content you have stored there. The receiver knows to show photographs in JPEG or BMP format and to play music in MP3 or WAV format. It is quite obvious to play a wide range of AV files like avi, divx, avi, divx, xvid, mov, mkv, m2ts, flv and wmv.

The VU+ Ultimo 4K also allows to play videos with codecs HEVC/H.265. I've played without any problem all test videos with different resolutions up to 4K. It is obvious for this flagship of VU+ series to play videos with high bite rate.

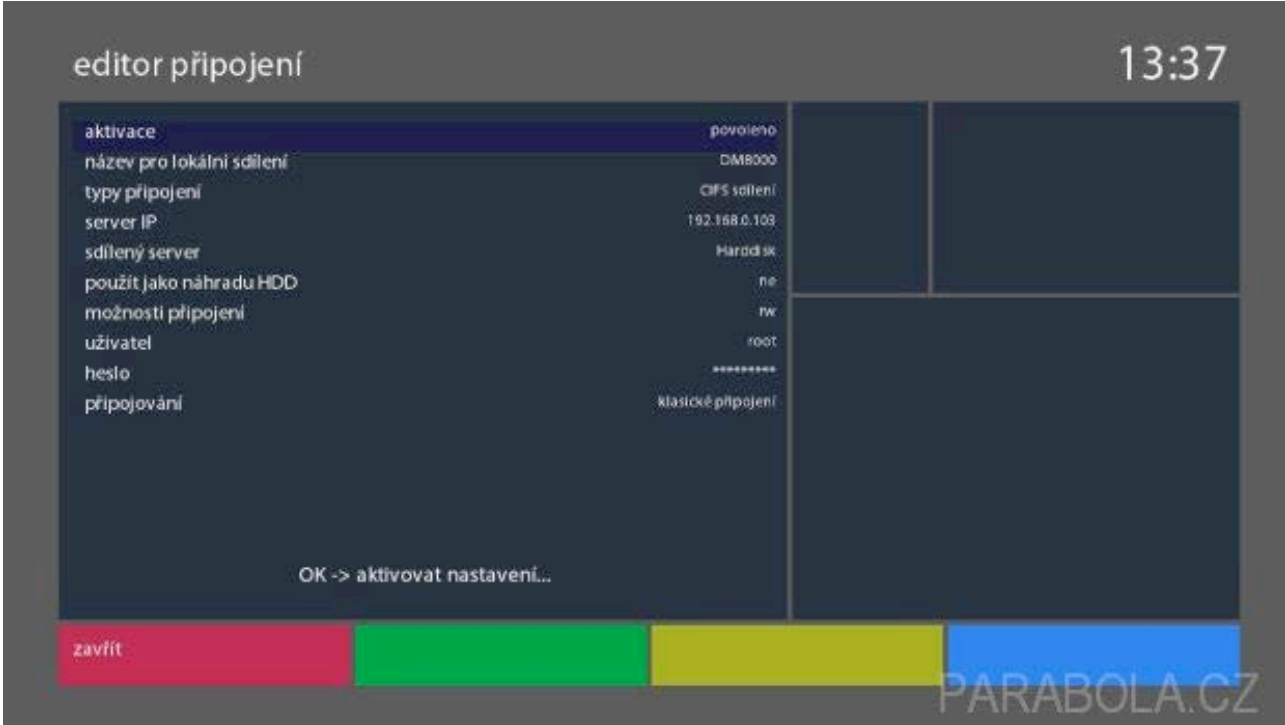

# **Multi Quick-button function**

At the first you need to install the Multi Quick-button feature online from the menu of plugins. Personally, I like this feature very much and I have been using it since its inception. This feature allows you to determine the meaning of the individual buttons on the remote control. This is important both for short and long presses of button.

This is typical for colour buttons on the remote control, when I let red button for HbbTV, green one for menu with plugins, yellow for special functions which I use very often and blue button for VTI tools. Notwithstanding, you can define the meaning of all buttons on remote control if you are not satisfied with current features layout.

Some functions of buttons on the remote control can be directly influenced by the VTI menu, for ex. I put the receiver into a deep sleep with longer press of a button "power", as standard this button provides a selection menu that I do not want to use. The receiver goes to usual standby mode with short press of a button "power".

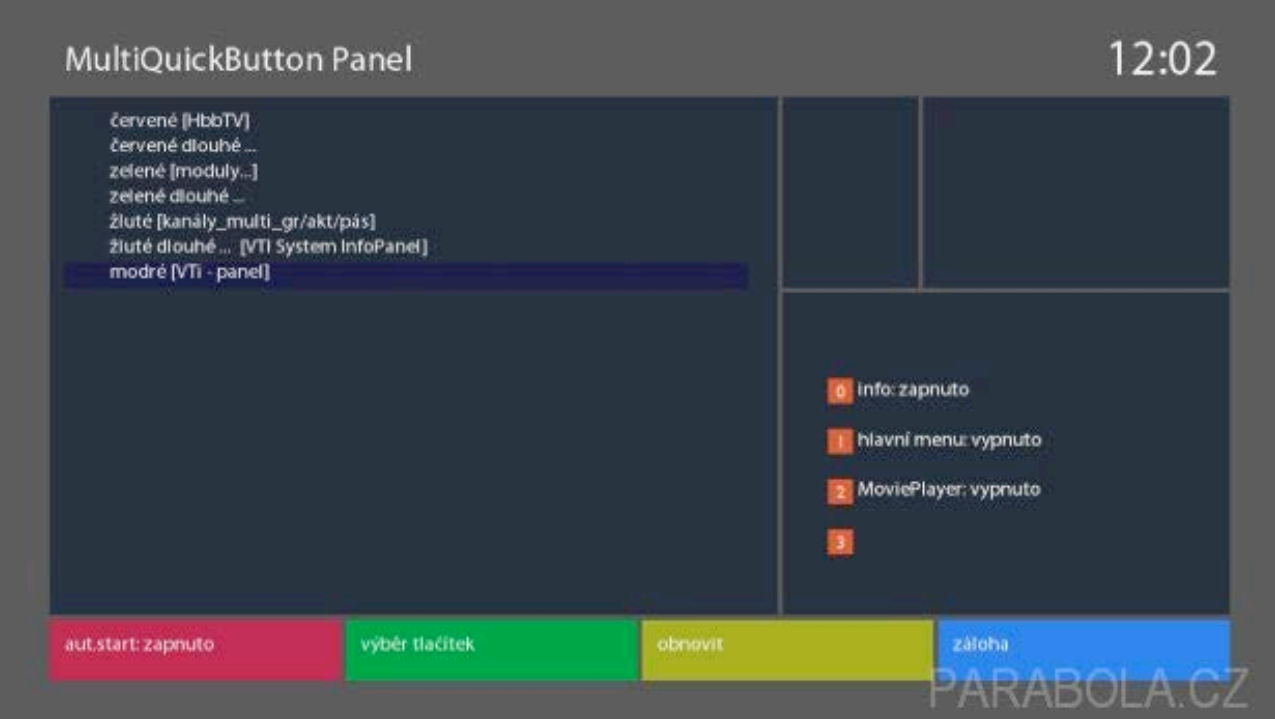

#### **Skins**

There are many popular skins and really many for VU+ receivers. They are available online in the plugins menu and if you do not find your favourite one there, you can install it manually.

Just find it on the internet. One of the most popular is for ex. HD Glass skin.

Personally, I'm a bit conservative and I use older one – Merlin Magic which I have adjusted for my need, to show me the data I need. I like very much skin Atile HD, standardlly installed in VTI image and VTI have used it as an initial skin for a long time.

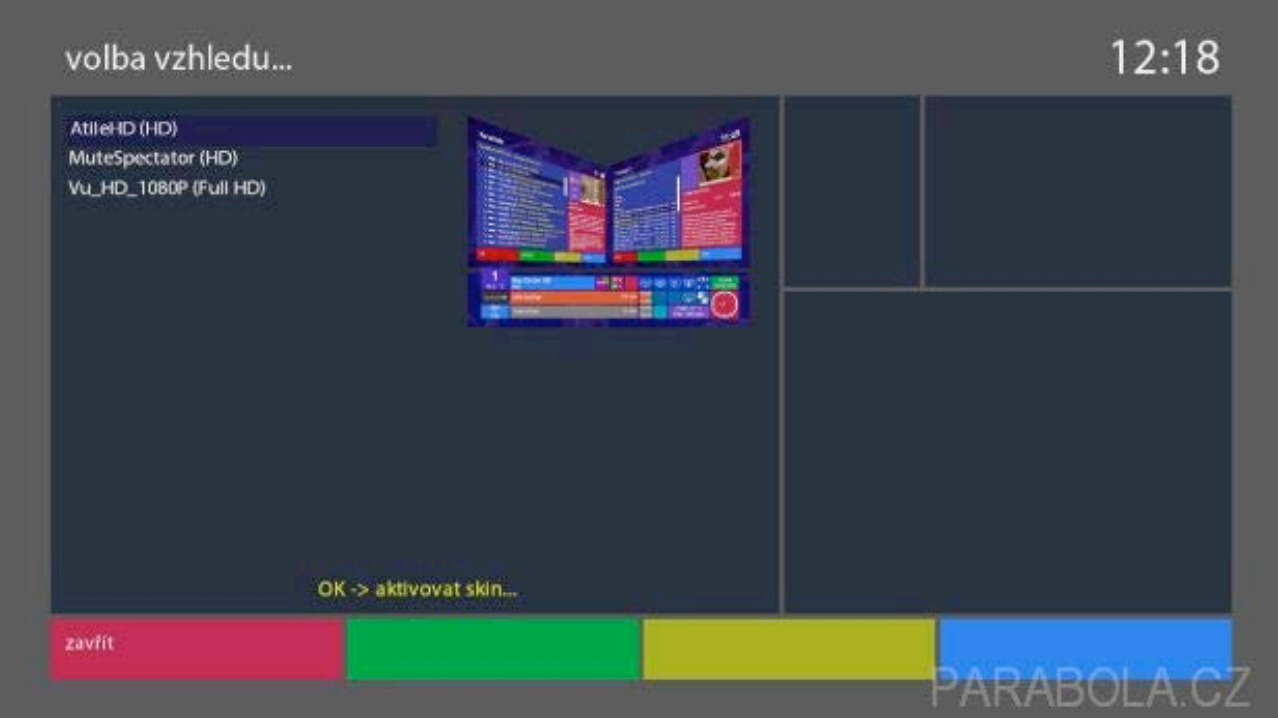

It is also necessary to read that incompatible skin may cause instability of the receiver, therefore, the skin should be chosen with caution.

# **EPG**

If someone is not satisfied with the default graphic processing EPG (Electronic Programme Guide) he can choose a suitable plugin, perhaps the most famous is "Cool TV Guide", which you can customize to suit your needs. There is both classical Multi EPG - a multi-program grid, as well as Single EPG, where you have a single program listing for a few days ahead.

One important feature is worth mentioning, which has recently appeared in one update VTI image. It is a possibility to set out initial and secondary languages for EPG. Some programs are broadcast with EPG in several languages and many of receivers have problem to choose the language language that the user requires.

The typical example are many programmes from freeSAT television provided by the company UPC DTH. The company UPC provides programmes to many countries and often both Czech, Hungarian, Romanian or English EPGs are broadcast.

Development team of VTI also added the possibility of receiving EPG from the free English platform freesat UK.

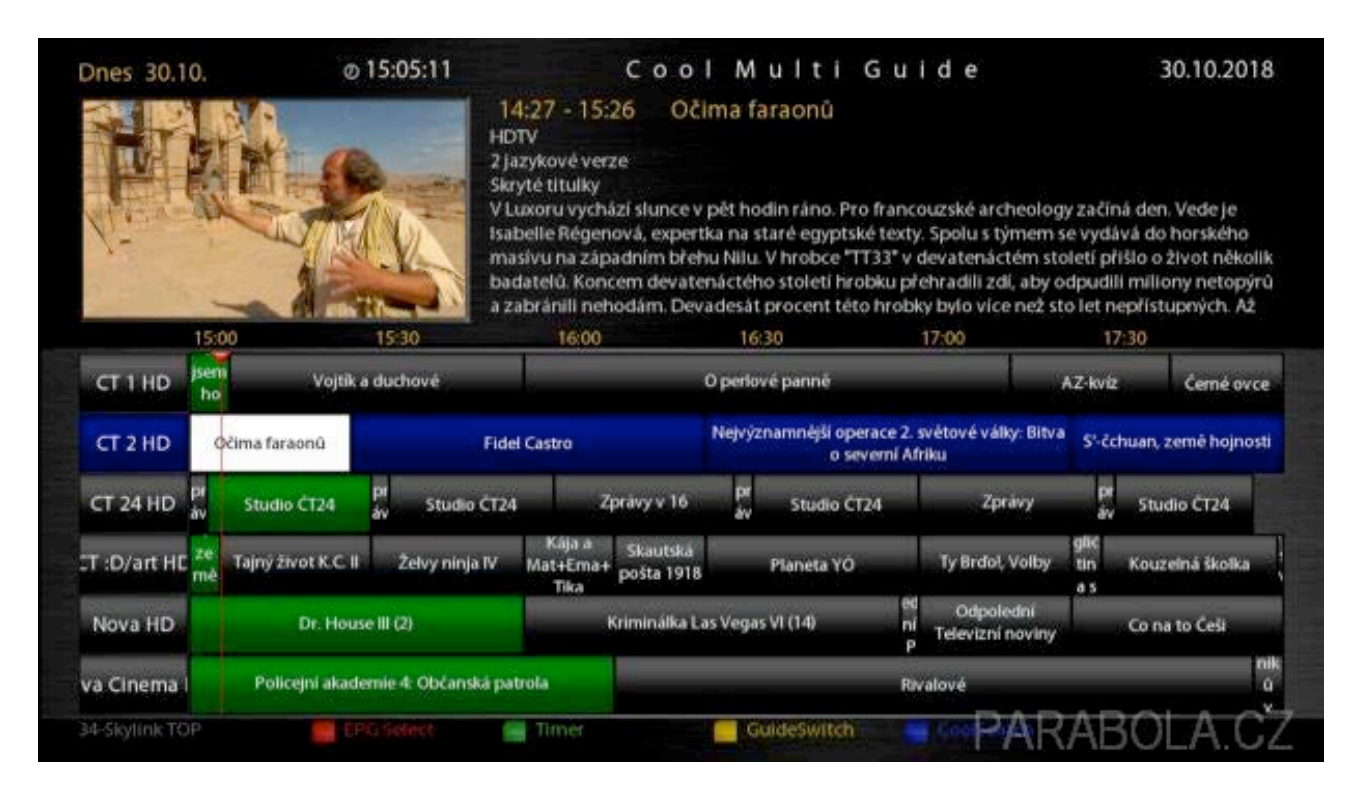

#### **Recording of the coded program**

 VTI Image at receivers VU+ have one special feature – the possibility of recording encrypted programs and their later decoding. The whole issue is not quite simple and we have published a special dedicated article on the website parabola.cz.

# **Using HDMI input**

The satellite receiver VU+ Ultimo 4K has available HDMI input when you can conect external devices. I have used the satellite receiver VU+ Uno 4K as an external signal source. I got the picture from this receiver in VU+ Ultimo 4K either into a principal window or into the small PIP window.

The picture was smooth and totally fine. You can even record from this source. Such a record has its name "HDMI IN".

#### **Dual Transcoding**

The Plugin to transcode the stream to a smartphone or tablet is also installed in VTI image. The receiver VU+ Ultimo 4K as one of the few receivers has a function Dual Transcoding. At the same time you can simultaneously transcode two streams into two devices, such as a PC and a mobile phone.

There is a wide range of parameter settings for the transcoded stream. Of course there is also classic streaming of programs (in original quality) to PC or from/to other Linux receiver. An item in the menu, named "Channels – transfer from another receiver", is used for this purpose.

The bug that causes UHD channels can not to be streamed or transcoded has not been fixed yet. There are no problems with SD and HD channels.

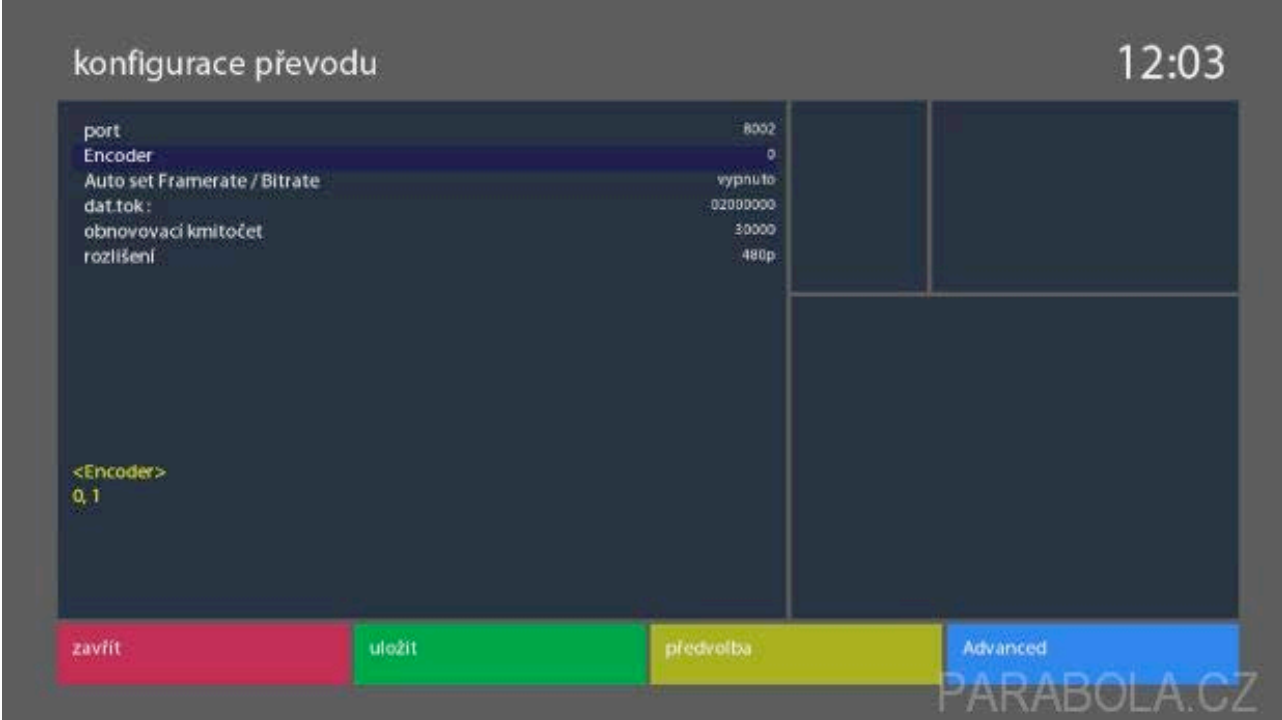

# **Display**

Luxury large color 4 "LCD TFT display dominates in the receiver VU+ Ultimo 4K. And it is a fact that I have not seen anything better with any receiver. Such display from the receiver Dreambox DM920 UHD acts like a poor relative and not only regarding the display size but also its quality.

What appears on the display is given by LCD skin specially dedicated for display. You can choose from three skins that are in VTI image. If one of them is not suitable for you once again you have a lot of skins available on internet which you can manually instal in receiver later.

The display shows what you want from different informations through programme logo, actual weather to the live broadcast of the program. The picture of live streaming is very nice without any problems and the receiver is able to view UHD programs on the display smoothly. Of course, in the LCD skin in question is defined what what to show in normal mode and what in standby mode.

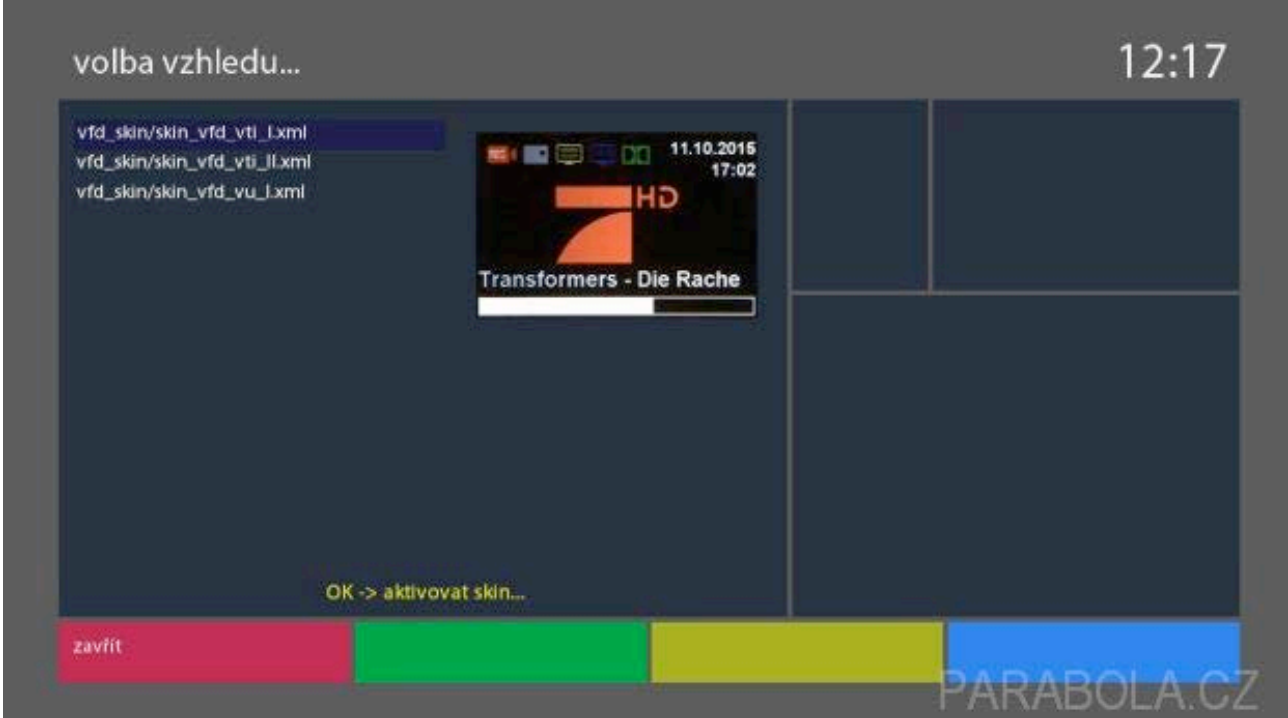

# **Reception in the DVB-S2X standard**

The satellite receivers VU+ Ultimo 4K and VU+UNO 4K SE are now available with new dual FBC satellite tuners which support income not only in standards DVB-S and DVB-S2, but also in new standard DVB-S2X. Stable broadcasts in this standard can be found on Eutelsat 33E at 33 ° east, where a multiplex is composed of uncoded HD French channels TF1, TFX and TMC, which are coded on other satellites.

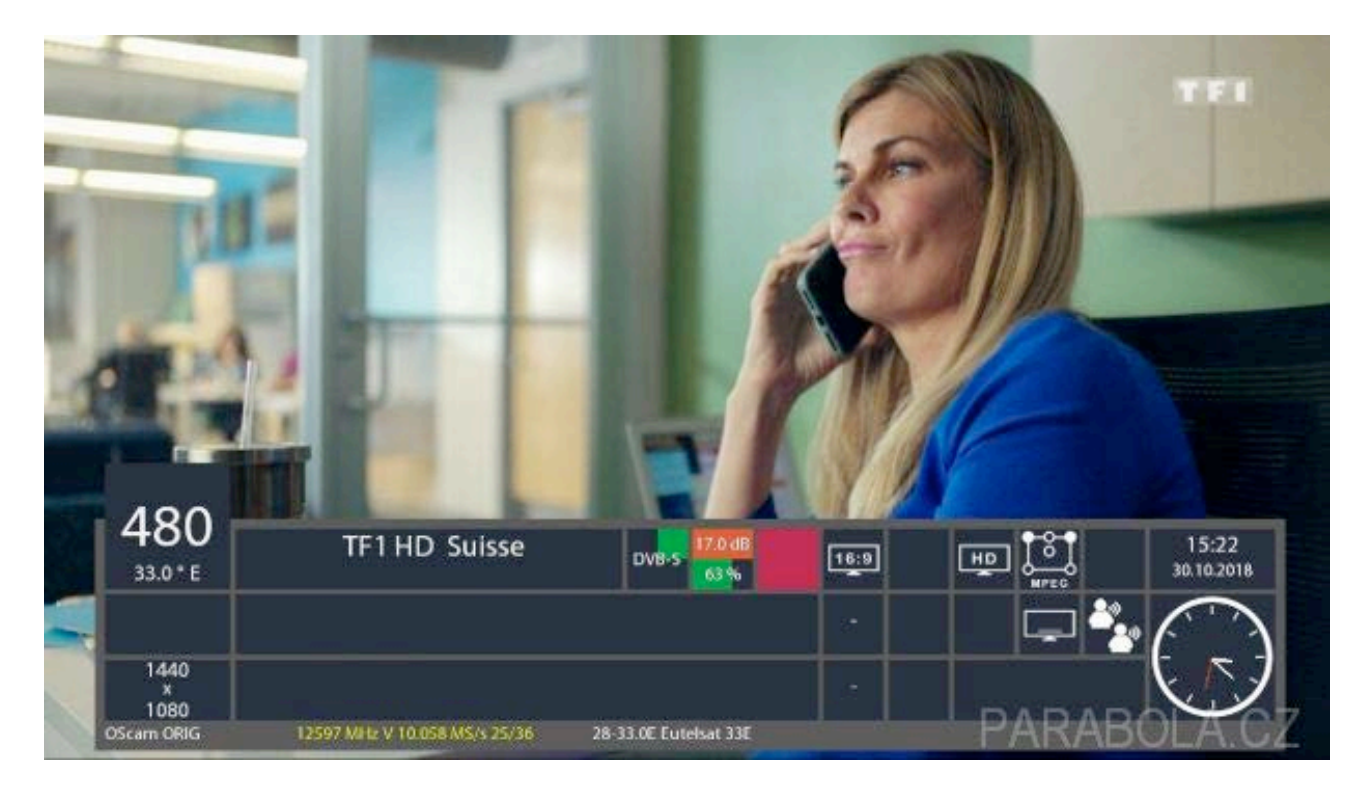

#### **Other functions**

It seems to me irrelevant to describe functions like HbbTV, web browser, Youtube player, FastScan plugin for satellite television Skylink, Timeshift etc. The receiver VU+ knows all this perfectly and these are generally known features. There is also a multimedia environment KODI but with limitation of Broadcom processor.

#### **Conclusion**

VU+ Ultimo 4K is a UHD satellite receiver of the highest class. It is designed for very demanding customers who demand a high standard. And the receiver really offers it to them. It is matter of course that the receiver uses state-of-art technologies like FBC, receive signal in the new standard.

Thanks to the producer of the VU+ receivers, continuous software support is provided to the receivers of this brand.

I thank the company AB-COM, s.r.o. which is the official distributor of the VU + brand for Eastern Europe, for borrowing the receiver.

It is possible to buy the satellite receivers of the VU+ brand in different variants on the e-shop of the distributor.

Ing. Martin Švehlík

The original version of this article in Czech language is available on the website: https://www.parabola.cz/clanky/6493/dlouhodoby-test-vu-plus-ultimo-4k-a-funkce-ktere-jste-sioblibili/